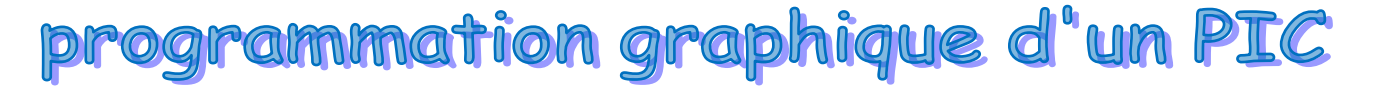

### **I) Programmation des PIC**

Pour utiliser un PIC il faut tout d'abord le programmer, pour ceci on utilise parmi les divers logiciels le : FLOWCODE qui évoque des symboles graphiques tels que ;

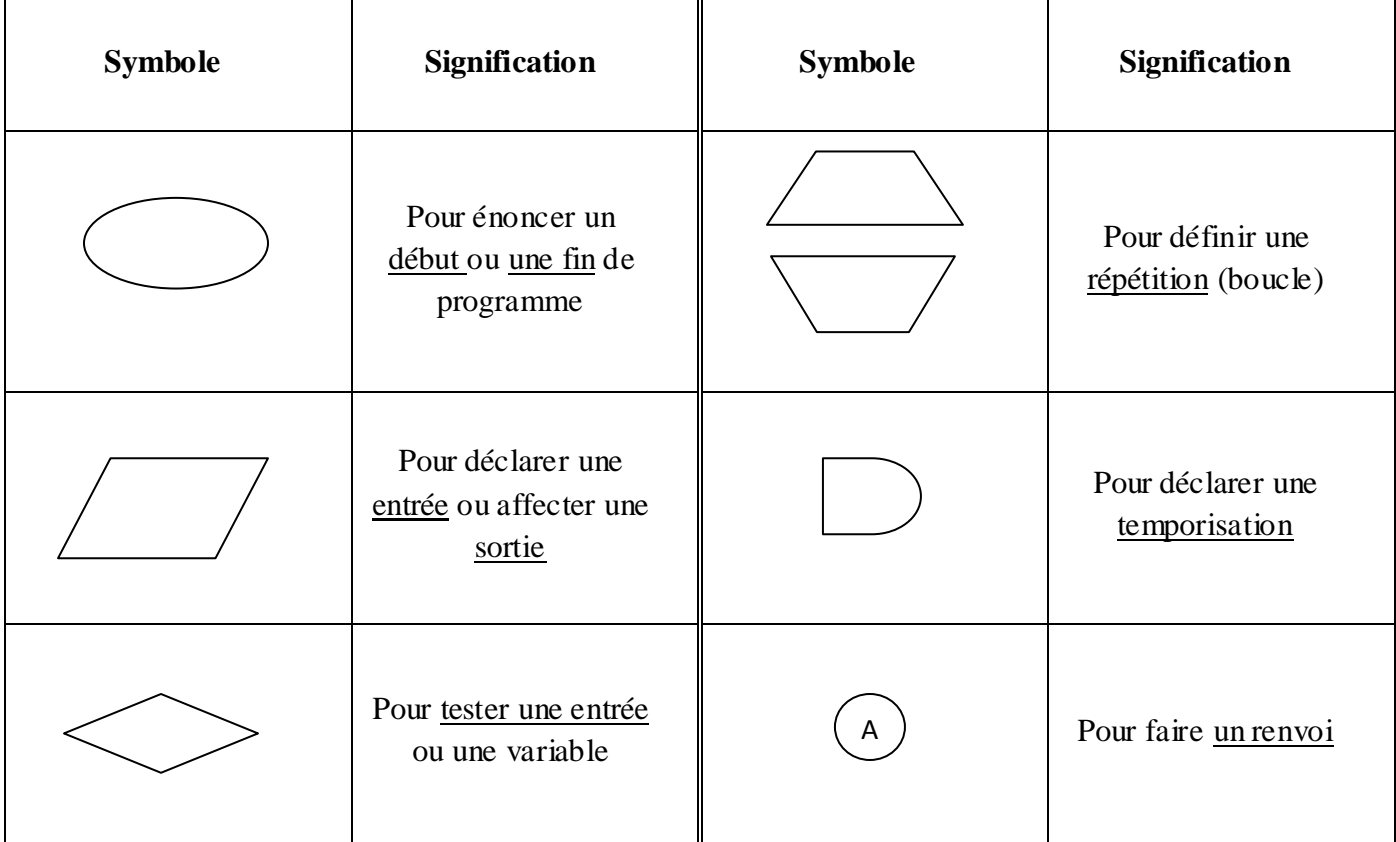

Une fois on a entre les mains l'algorigramme, on doit le saisir sur PC sous FLOWCODE V4.3 demo et passer ensuite par les étapes suivantes ;

- Enregistrer et Compiler : recherche des erreurs de syntaxe et conversion en binaire de l'algorigramme.
- Simuler : vérification du bon fonctionnement et recherche des erreurs d'inattentions
- Transférer : pour loger le programme converti (celui qui porte l'extension « **.hex** ») dans le PIC depuis le PC (par exemple on utilise le WINPIC).
- Tester le bon fonctionnement physiquement.
	- **Exemple introductif** : réaliser l'Algorigramme de l'équation ET suivante

 $S = a.b$ 

**1) Affectations**

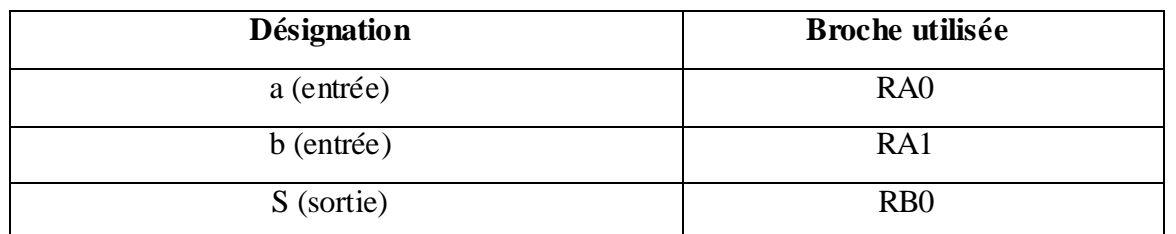

**2)** Algorigramme avec FLOWCODE (avec ce logiciel on n'utilise pas directement les registres)

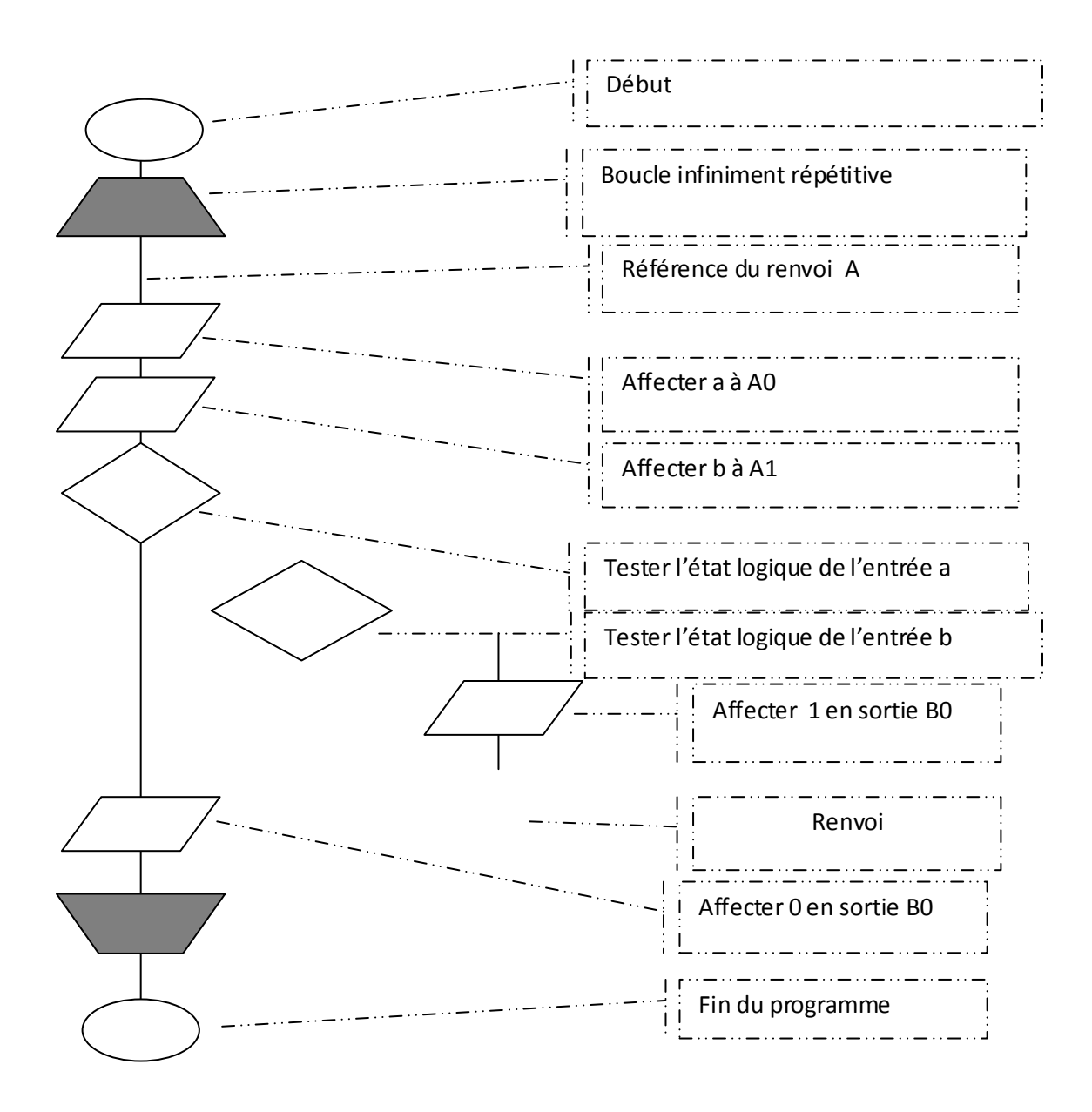

En utilisant la fiche de guidance projetée en classe, passer à la programmation (saisie+sauvegarde+compilation+simulation et transfert) sur PC et tester sur maquette le fonctionnement.

# **II) Applications**

# **Application1**

Réaliser les activités 7, 8,10 pages 130,136 et140.

#### **Application2**

Soit le cycle va et vient de la tige d'un vérin décrit par un GRAFCET donnée page 3/4,

1) Compléter le GRAFCET codé PIC en se référent au tableau d'affectations suivants

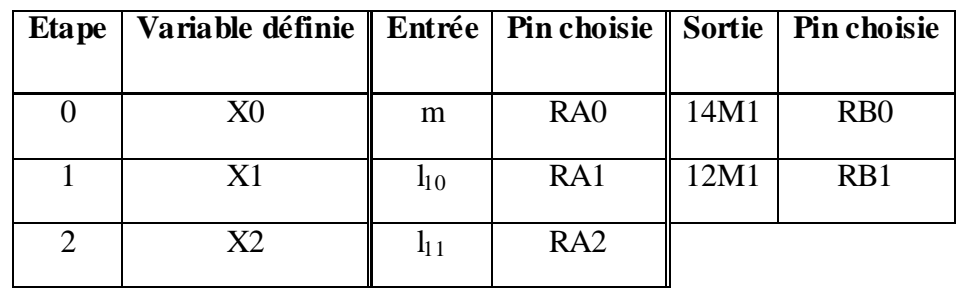

#### **GRAFCET PC GRAFCET codé PIC**

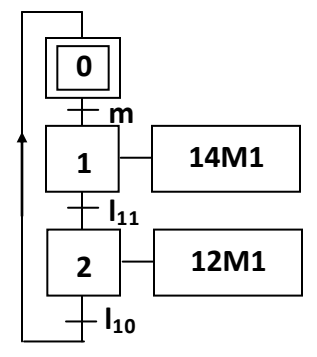

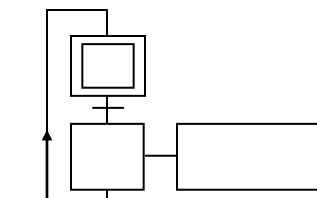

2) Traduire ce GRAFCET en Algorigramme.

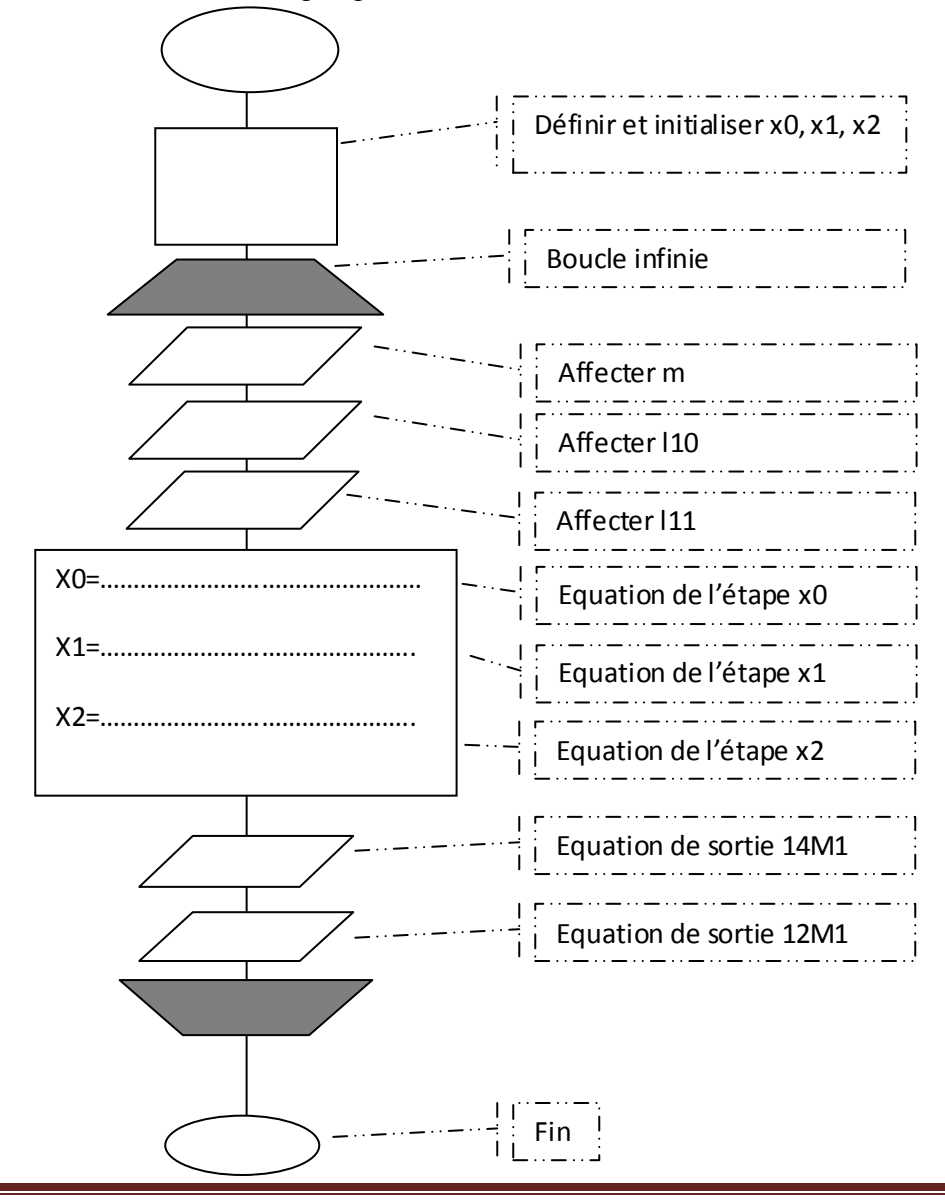

- 3) Saisir, enregistrer, compiler, simuler et transférer le programme vers le PIC.
- 4) Pour commander réellement le vérin on doit utiliser un distributeur **électro**pneumatique qui nécessite un voltage au delà de 5v (valeur max en sortie du PIC) d'où on a besoin d'une interface de transition entre faible et moyen voltage ou même haut., voici une ;

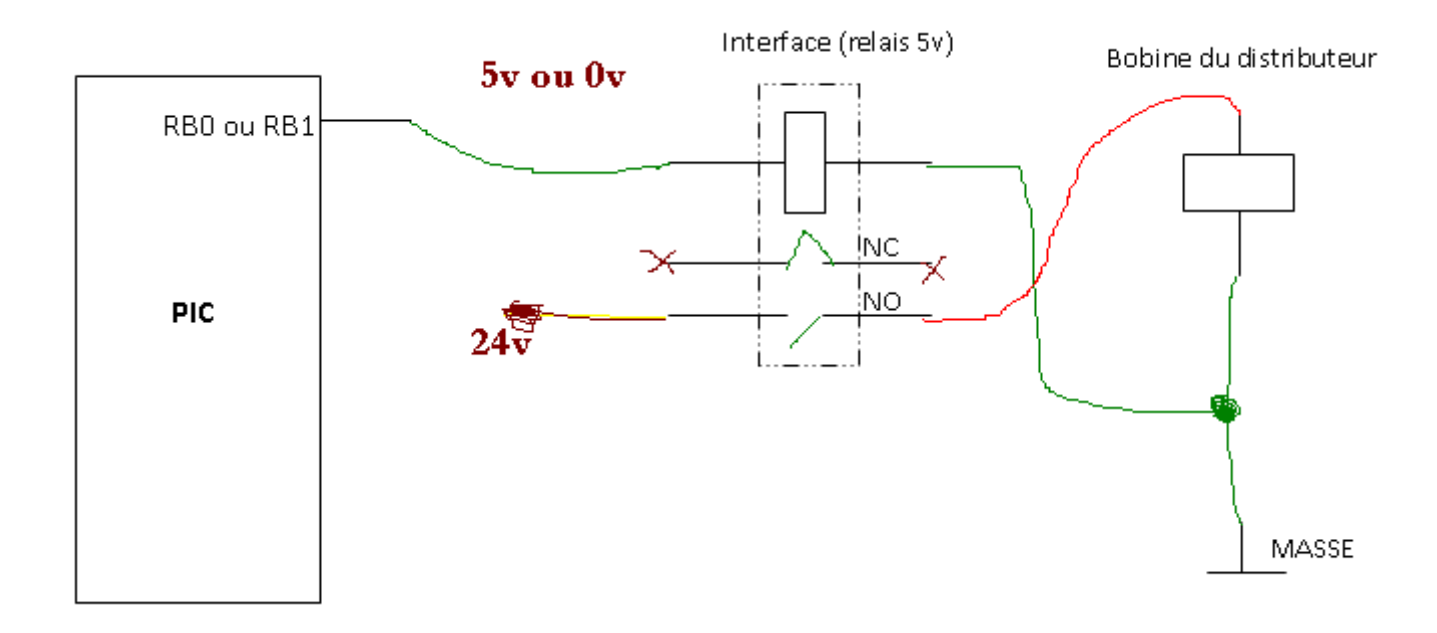

Réaliser les activités 11 et 12 pages 142 $\rightarrow$ 145, manuel d'activités.